# **Omprogrammeringsprocedur**

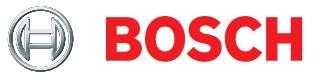

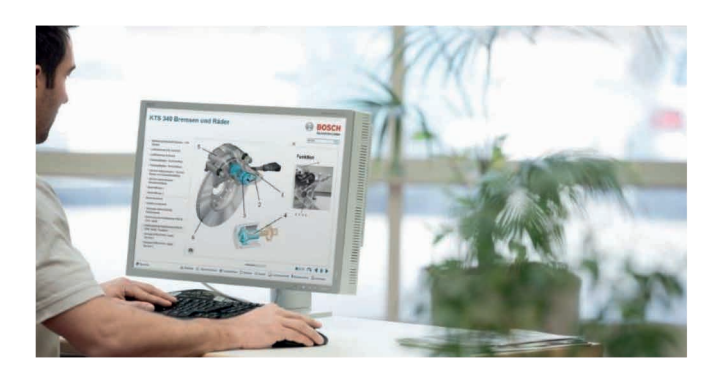

# **Steg 1. Förbered KTS för PassThru använding Steg 3. Förbered fordonet**

- ▶ Anslut KTS till nätspänning med strömkabeln som ▶ följer med i standardutrustningen (obligatoriskt för omprogrammering)
- ▶ Installera eller uppdatera PassThru på datorn
	- Ladda ner Bosch PassThru mjukvaran till din dator - Starta Bosch PassThru mjukvaran (dubbelklicka på uppstart) och följ instruktionerna
- Konfigurera KTS: Kontrollera vilken KTS firmware ▶
	- Stäng alla öppna applikationer i KTS
	- Diagnostic Device Control (DDC) under Start -> Program -> Bosch ESI[tronic] -> Bosch PassThru ´version´-> Diagnostic Device Control
	- Aktivera KTS med "USB" anslutningen och använd "PassThru" modulen (se DDC online hjälp)
	- Om nödvändigt, uppdatera KTS firmware genom att använda sig av "PassThru" modulen (se DDC online hjälp)

# **Steg 2. Förbered Dator**

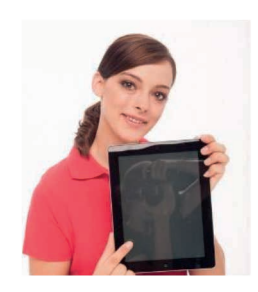

▶ Anslut datorn till nätspänning och inaktivera standby / viloläge, Microsoft uppdateringar och hårdiskskanning av antivirusprogrammet samt avsluta pågående program

#### **Viktiga noteringar:**

Ett avbrott i anslutningarna under Bosch Euro 5 (PassThru) installationen eller omprogrammeringen kan skada styrenheten. Varningar för alla komponenter (laddare, WLAN router, Dator/laptop) hjälper till att förhindra oavsiktliga avbrott.

Biltillverkarens instruktioner måste följas vid alla tillfällen utan undantag

- Säkerställ tillräcklig batterispänning på fordonet omprogrammering kräver upp till 90 ampere under kontinuerlig drift, t.ex. batteriladdare BAT 490 eller BAT 690 är lämpliga för detta
- ▶ Slå på tändningen på fordonet och slå av samtliga förbrukare (luftkonditionering, fläkt etc)

## **Steg 4. Omprogrammering**

- ▶ Anslut KTS och dator via USB 2.0 eller 3.0 (inte via USB-HUB eller WLAN)
- ▶ Anslut KTS och fordonet via OBD anslutningskabeln, säkerställ att diagnoskontakten inte kan ramla av
- ▶ Utför omprogrammering via biltillverkarens mjukvaruapplikation i enlighet med gällande specifikationer

### **Steg 5. Slutför omprogrammeringen**

- ▶ Slå av tändningen och starta om efter väntetid på minst 30 sekunder
- ▶ Kontrollera och radera felminnet. Identifierade felkoder under omprogrammering är typiska för systemet.
- ▶ Kontrollera fordonet och styrenhetens detaljerade funktioner vid uppstart första gången. Om nödvändigt, gör en provkörning.